# **CENTRO PAULA SOUZA ETEC PROF. MARCOS UCHÔAS DOS SANTOS PENCHEL**

**Técnico em Eletrônica ao Ensino Médio – Novotec Integrado**

## **CASA AUTOMATIZADA** *AUTOMATED HOUSE*

Ana Luiza Moraes de Souza Landim<sup>1</sup> Camila Soares Rodrigues Pontes<sup>2</sup> Claudio Mota Guedes Filho<sup>3</sup> Julia Garcia Teodoro Rodrigues<sup>4</sup> Kaéllen Pereira de Carvalho<sup>5</sup>

## **Orientadores:**

Prof. Felipe Lopes Cavalcanti <sup>6</sup> Prof. Marcílio Marques Monteiro de Azevedo<sup>7</sup>

**Resumo:** Este trabalho apresenta um projeto sobre as vantagens de se ter uma casa automatizada, desenvolvido com o intuito de mostrar o potencial da automação residencial. Quando todos os equipamentos são automatizados e integrados, eles passam a funcionar em conjunto.

**Palavras-chave:** Automação; Arduino; Automação Residencial.

*Abstract: This paper presents a project on the advantages of having an automated home, developed in order to show the potential of home automation. When all the equipment is automated and integrated, they start to work together.*

*Keywords: Automation; Arduino; Home Automation.*

1

<sup>1</sup> Aluna do Técnico em Eletrônica Integrado ao Médio – Novotec Integrado

<sup>2</sup> Aluna do Técnico em Eletrônica Integrado ao Médio – Novotec Integrado

<sup>3</sup> Aluno do Técnico em Eletrônica Integrado ao Médio – Novotec Integrado

<sup>4</sup> Aluna do Técnico em Eletrônica Integrado ao Médio – Novotec Integrado

<sup>5</sup> Aluna do Técnico em Eletrônica Integrado ao Médio – Novotec Integrado

 $6$  Professor do Ensino Médio Técnico da Etec Prof. Marcos Uchôas dos Santos Penchel.

<sup>7</sup> Professor do Ensino Médio Técnico da Etec Prof. Marcos Uchôas dos Santos Penchel

## **1. INTRODUÇÃO**

A automação residencial vem sendo almejada devido a crescente necessidade de conforto e de portabilidade. Vivenciamos lançamentos cada vez mais tecnológicos e junto nasce o desejo de acesso ao novo contanto constante ao mundo tecnológico. Sempre foi retratada em filmes de ficção, como algo muito distante, mas que na realidade já vem sendo utilizada em muitas residências hoje em dia.

#### **1.2 DESENVOLVIMENTO**

#### **1.3 JUSTIFICATIVA**

O Presente tema se justifica pela importância em trazer benéficos e praticidade em nosso dia a dia, pois, a automação residencial impacta a qualidade de vida, segurança, eficiência energética e conforto dos moradores.

Devido a sua influência direta na forma como as pessoas interagem com seus ambientes domésticos, e é fundamental para acompanhar a panorama em constante evolução das tecnologias residenciais inteligentes.

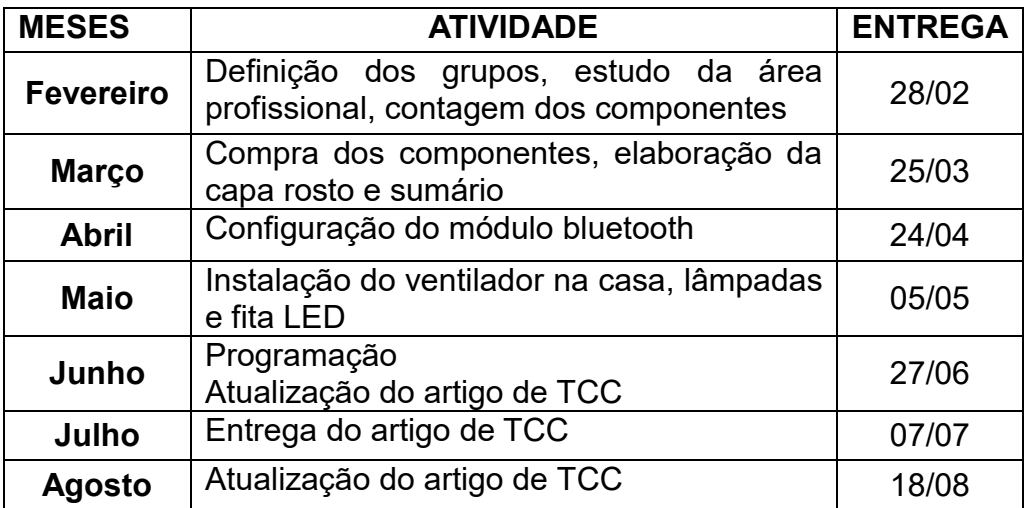

#### **1.3.1 CRONOGRAMA**

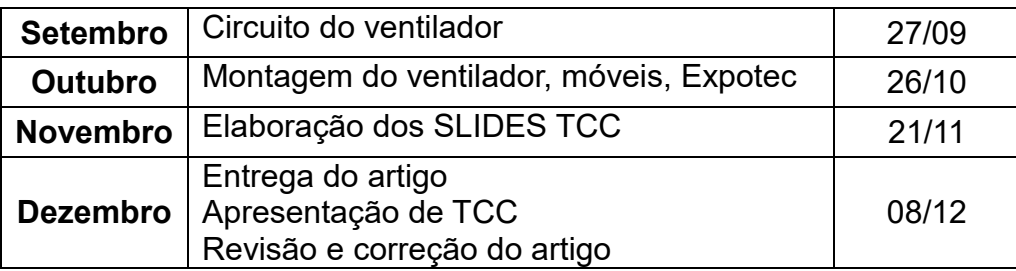

## **1.3 CONTEXTUALIZAÇÃO DA AUTOMOÇÃO**

A automação residencial é originária da automação industrial que trouxe dispositivos Controladores Lógicos Programáveis-CLPs, por volta da década de 60, graças ao avanço da microeletrônica.

A automação residencial, enquanto se vê diante de menos exigências quanto á ausência de falhas. Exige que os equipamentos tenham um grau de acabamento superior, como interfaces amigáveis e intuitivas.

O marco inicial da automação residencial foi nos Estados Unidos, onde os primeiros módulos inteligentes chamados de X-10 foram lançados. Era utilizado a rede elétrica como canal de comunicação entre os diversos dispositivos de automação. Se tratava de uma tecnologia PLC – Power Line Carrier que permitia o controle de dispositivos remotos sem necessitar de alterações de infraestruturas elétricas das residências.

Mais um marco, foi a popularização da internet banda larga, que concedeu a possibilidade de controle e monitoramento da residência de qualquer lugar que disponha do serviço.

Atualmente, a área da automação residencial vem se expandindo no Brasil e no mundo, e cada vez mais são vistas em casas e apartamentos que visam facilitar diversas funcionalidades, proporcionando comodidade.

#### **1.4 OBJETIVO GERAL**

Nosso objetivo e mostra como a automação tem aumentando no mercado ainda mais na área de segurança. Pois automação ajuda muito a evitar roubos como ao chegar em casa pode ser um alvo fácil para roubo ao descer do carro, mais a automação ajuda muito.

## **1.5 OBJETIVOS ESPECÍFICOS**

- A segurança é uma das maiores preocupações dos brasileiros atualmente.
- O perigo constante de ser roubado não está só nas ruas. Este perigo acompanha os brasileiros até o momento de chegar em casa, pois nos poucos minutos de parar o carro para abrir o portão da garagem, já são alvos de roubos.
- Além dos roubos de veículos e pertences, também cresce os assaltos as residências, quando a casa está vazia e o ladrão consegue ter acesso aos bens da casa.
- Com todo esse cenário de violência, as pessoas buscam automatizar suas residências com câmeras, sensores de presença, alarmes e portões automáticos.
- O problema é que, apesar ser uma realidade, é bastante caro e não está acessível a toda a população.
- Não se trata só de luxo ou conforto, mas também da busca por mais segurança. Podemos alternar para uma alternativa clássica: o uso do Arduino, um hardware livre para ser usado em automações de quaisquer objetos, incluindo uma residência.

## **1.6 FUNDAMENTAÇÃO TEÓRICA**

O embasamento teórico foi desenvolvido através do criador da automação, Jim Sutherland, que ficou conhecido como o primeiro operador eletrônico para ambientes domésticos, que inicialmente podia controlar a temperatura da casa e eletrodomésticos da cozinha, emitindo comandos de liga e desliga porém, o custo era elevado demais. O projeto apresentado foi projetado para ser barato, e acessível.

Adotamos também o conceito do hardware livre, isso significa que qualquer pessoa pode montar com o Arduino.

## **2. ARDUINO UNO**

O Arduino é a primeira placa com USB e é amplamente utilizada por ser fácil de programar e para desenvolver quaisquer projetos eletrônicos

Sendo relativamente barato e de código aberto baseada em hardware e software simples. Executa leituras de entradas e transformam em uma saída, realizando algum comando.

Todos os comandos são executados através de instruções enviadas para o microcontrolador na placa, utilizando a linguagem de programação.

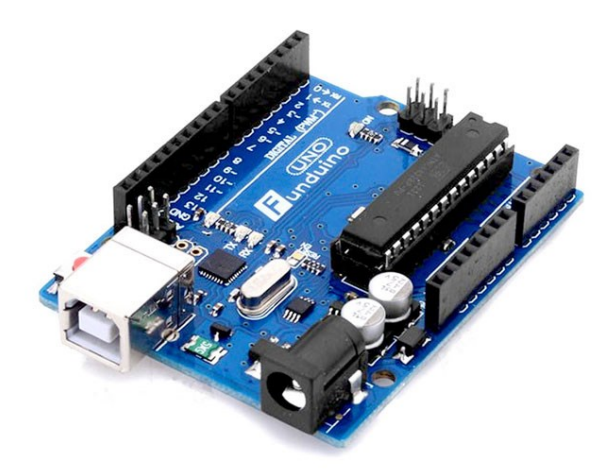

**Figura 1:** Arduino Uno. **Fonte:** Fotos dos autores.

Ele é baseado no ATMEGA 328P.

Possui 14 pinos que podem ser entradas ou saídas digitais

#### **2.1 RESISTOR**

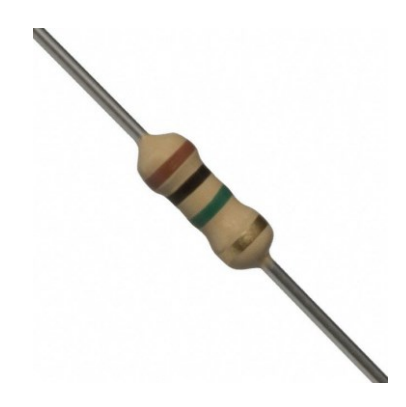

**Figura 2:** Resistor. **Fonte:** Fotos dos autores.

Utilizado para estabilizar a tensão do circuito da residência, o resistor de 1k é um componente que limita a corrente elétrica em um determinado fluxo de energia e mudar o valor da ddp.

## **2.2 TRANSISTOR**

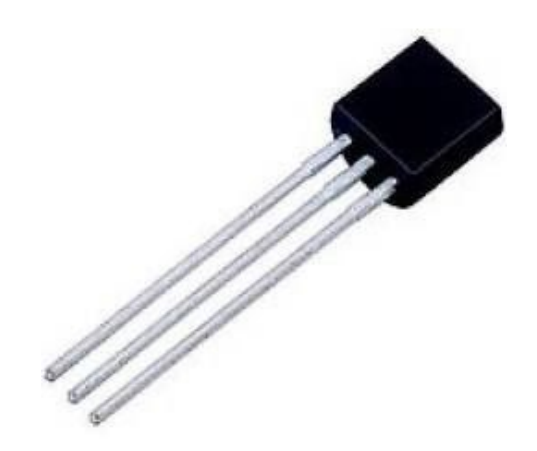

**Figura 3:** Transistor. **Fonte:** Fotos dos autores.

O transistor tem duas funções básicas: barrar ou amplificar a passagem de corrente elétrica. Utilizamos na função de amplificador, realizando o chaveamento do circuito do ventilador da residência.

O transistor foi alimentado por uma baixa corrente elétrica de entrada, amplificando-a e, assim, produzindo uma corrente elétrica de saída com maior intensidade.

## **2.3 FONTE DE ALIMENTAÇÃO**

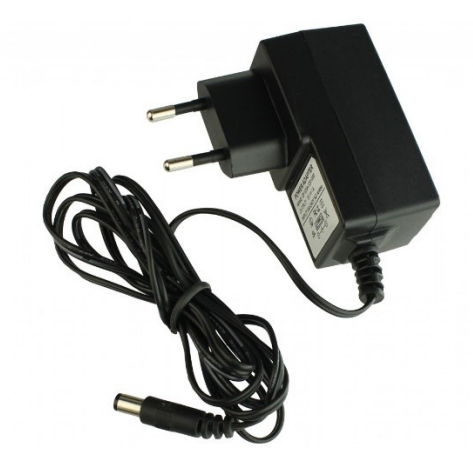

**Figura 4:** Fonte de alimentação. **Fonte:** Fotos dos autores.

A fonte de alimentação foi utilizada para fornecer energia á carga elétrica, ou seja, fornecer energia para todo o circuito.

## **2.4 MOTOR DC**

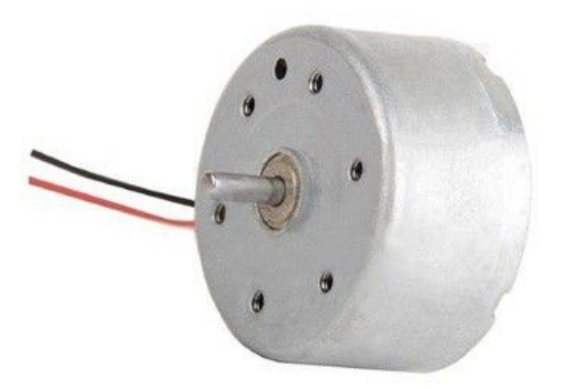

**Figura 5:** Motor DC. **Fonte:** Fotos dos autores.

No projeto utilizamos um motor DC 5v, para o funcionamento do ventilador. Colocamos uma hélice na haste do motor fazendo com que ele simule o ventilador de nossa casa, fazendo com que o ventilador tenha força o suficiente para se movimentar.

## **2.5 MÓDULO BLUETOOTH**

Sendo um dos componentes mais importantes do projeto, o Módulo Bluetooth HC-05 é um módulo para a comunicação sem fio via Bluetooth, que pode ser configurado como mestre (master), estabelece conexão com outros dispositivos e envia informações, ou escravo (slave), recebe informações do mestre.

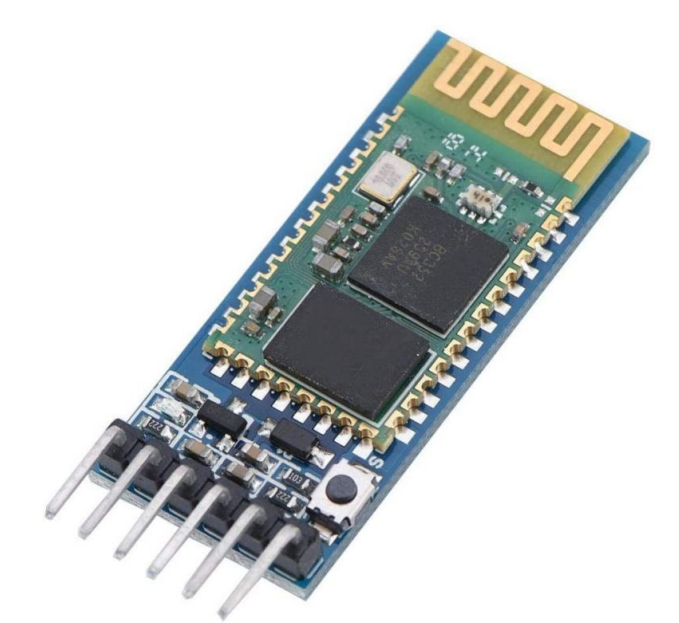

**Figura 6:** Módulo Bluetooth. **Fonte:** Fotos dos autores.

No projeto apresentado, ele está funcionando como os dois (slave e master), recebendo comando do aparelho que estará controlando a casa e mandando o comando para os diversos componentes aplicados.

## **2.6 LEDS**

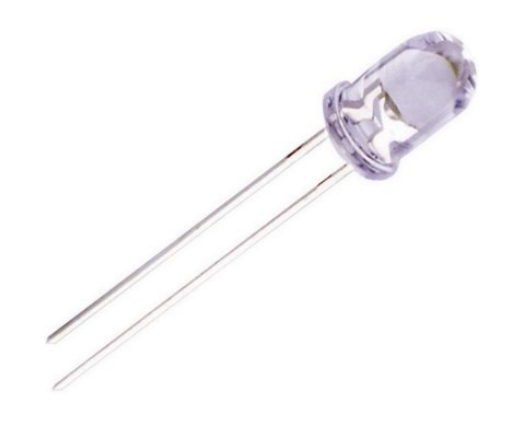

**Figura 7:** LED. **Fonte:** Fotos dos autores.

O LED é um diodo, um componente eletrônico que conduz corrente elétrica apenas em uma polarização (anodo positivo e catodo negativo), essa polarização é chamada de retificação, sendo usado para converter corrente alternada (CA) em corrente contínua (CC) e extrair informações de um sinal modulado em amplitude (AM).

No caso do LED, ele é um diodo que quando percorridos por uma corrente elétrica são capazes de emitir luz;

No projeto vamos usar fita LED 5V, fazendo delas luzes para os móveis de nossa casa e um LED 3V fazendo com que seja a luz da varanda funcionando com um sensor de presença.

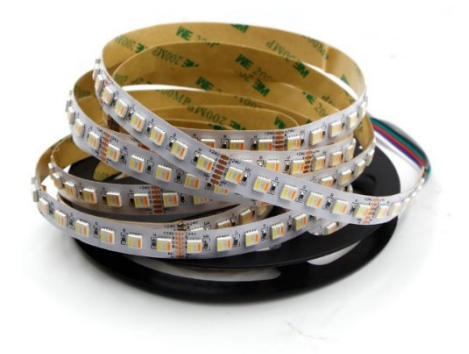

**Figura 8:** Fita de LED. **Fonte:** Fotos dos autores.

A fita LED é formada por uma placa eletrônica flexível, onde são introduzidos diversos pontos de LEDs que ficam ligados linearmente e que atuam em baixa tensão.

#### **3. CIRCUITO**

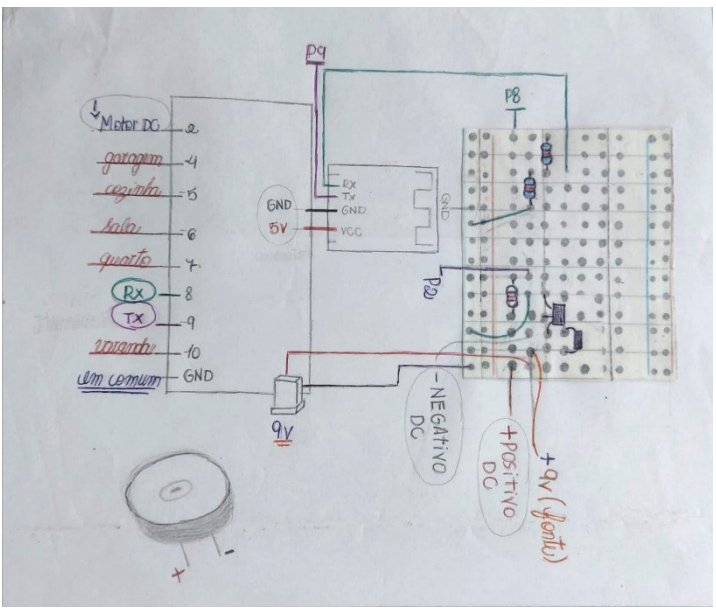

**Figura 9:** Circuito . **Fonte:** Elaboração dos autores.

Para o circuito, utilizamos alguns componentes citados anteriormente. Começamos o projeto configurando o módulo para conseguirmos controlar toda a casinha. A próxima etapa foi montar o circuito que está atualmente em nosso projeto.

No arduíno , utilizamos P2, P4, P5, P6, P7, P8, P9 e P10. No módulo HC-05, o GND e os 5v, estão ligados direto no 5v e GND do Arduino.

O TX do módulo está conectado na porta8, já o RX está ligado à dois resistores , se conectando na porta9, esses resistores estão como divisores de tensão para que a tensão mandada pelo arduíno não prejudique o módulo.

As portas 4,5,6e 7, estão conectados na \*iluminação\* da casa , nas fitas LED's. Os GND estão conectados em comum e os 5v de cada fita estão se conectando em uma porta. Desta forma:

P4- garagem

P5- cozinha

P6- sala

P7- quarto

A porta 10 está conectada à um LED gota , colocado na varanda.

Nosso ventilador está conectado na porta2 do arduíno. Para o motor DC, a energia que ele precisava era maior da que o Arduino mandava, então chaveamos um circuito utilizando um transistor BC547, para chavear a energia direto da fonte, junto de um resistor para estabilizar a corrente e mandar para o ventilador.

A saída P2 do Arduino, vai chavear a base do transistor deixando o 9v da fonte externa percorrer do coletor para o emissor, energia suficiente para funcionar o motor DC.

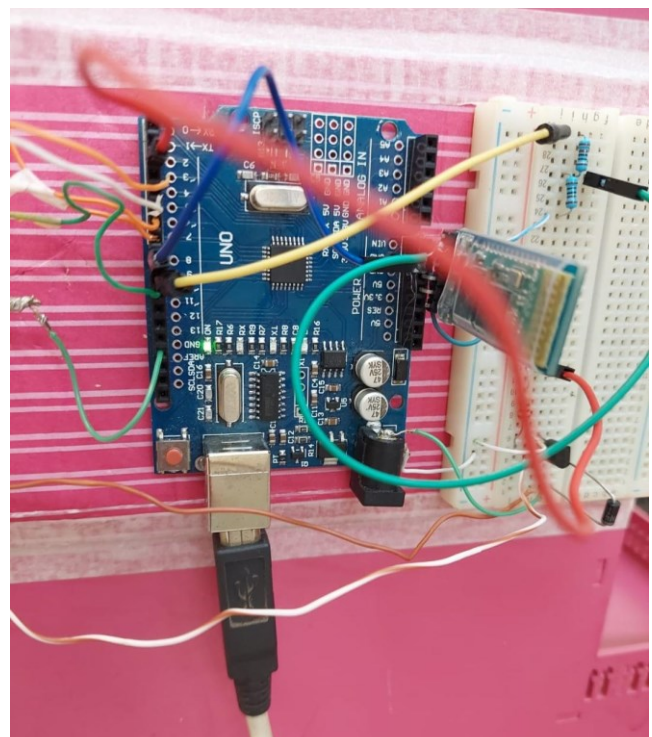

**Figura 11:** Circuito montado. **Fonte:** Fotos dos autores.

## **3.1 AUTOMAÇÃO DA CASA**

Toda a parte prática foi iniciada com a casa de MDF já pronta e pintada.

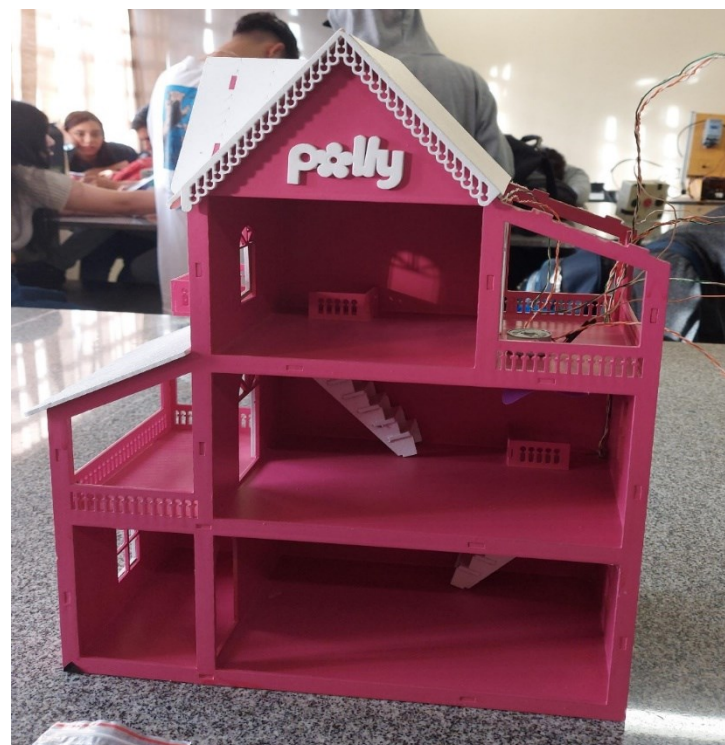

**Figura 12:** Casa de boneca feita de MDF. **Fonte:** Fotos dos autores.

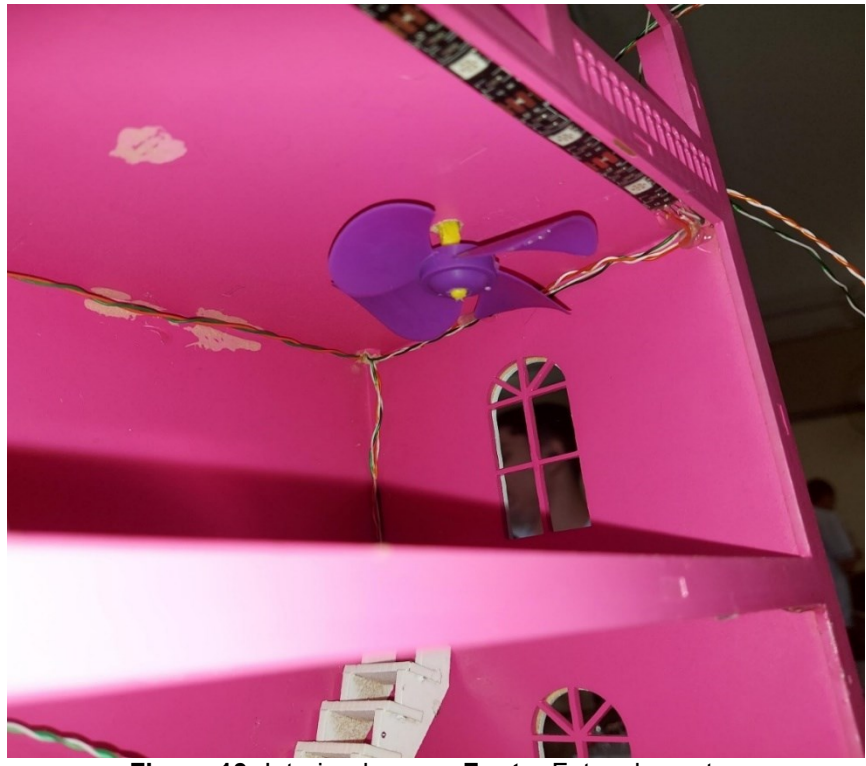

Logo após, iniciamos a instalarem do ventilador e motor DC na residência.

**Figura 13:** Interior da casa. **Fonte:** Fotos dos autores.

## **3.2 ILUMINAÇÃO**

A primeira etapa estabelecida foi o encaixe da fita LED para a simulação de lâmpadas nos cômodos com o auxílio dos fios para a passagem de todos os andares até o arduino.

As lâmpadas de todos os cômodos foram coladas e os fios soldados para um melhor resultado.

O programa foi configurado da seguinte maneira: a primeira com o acender e apagar das luzes individualmente de cada cômodo; segundo foi acender todas as luzes em conjunto com apenas um único comando e da mesma forma apaga-las.

No Arduino foram utilizados 4 pinos, cada pino é responsável por um comando sendo a garagem conectada no pino 4, cozinha no pino 5, sala no pino 6 e quarto no pino 7.

#### **3.3 MONTAGEM FINAL**

A última etapa consistiu em organizar os fios e configurar o aplicativo que será utilizado e unificar todas as etapas em apenas um código.

A organização dos fios foi necessária para trabalhar de uma maneira mais limpa para encaixa-los no Arduino UNO de maneira simples. O Arduino foi colocado na parte superior da casa para ser trabalhado com facilidade caso ocorra algum erro ou fio solto.

O aplicativo utilizado para a comunicação com o módulo bluetooth e arduino foi o Bluetooth Switches. Ele foi projetado especialmente para interagir com o HC 05, podendo escolher os números de botões necessários, suportando botões de pressão ou interruptores normais, controlar LEDs, retransmitir ou iniciar um projeto de automação residencial com interface personalizada para as necessidades.

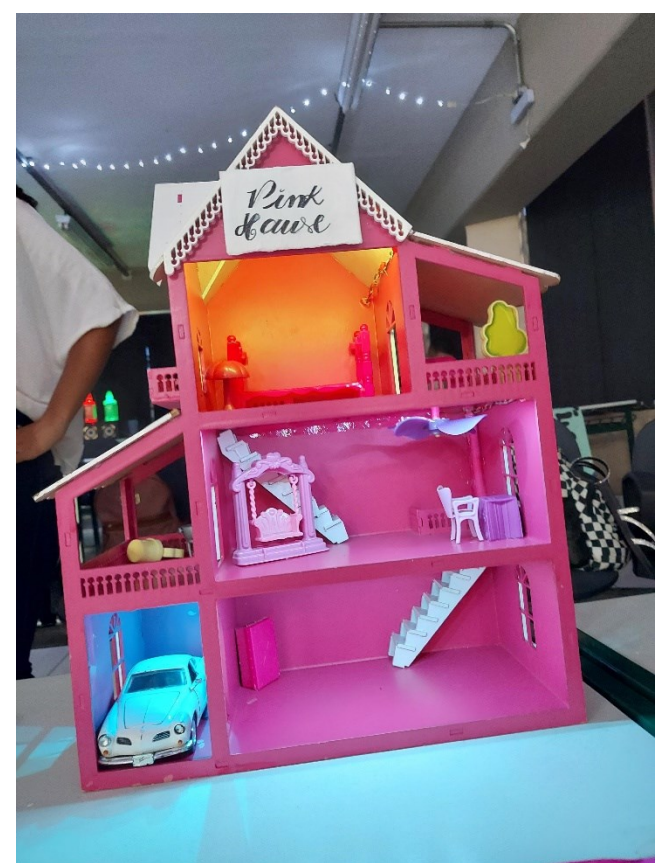

**Figura 14:** Montagem final da casa. **Fonte:** Fotos dos autores.

Graças a ligação, a configuração do aplicativo pode ser feita. O código foi carregado na placa arduino e testado. Assim, todas as funções da casa estão disponíveis na rede, com fio ou sem fio.

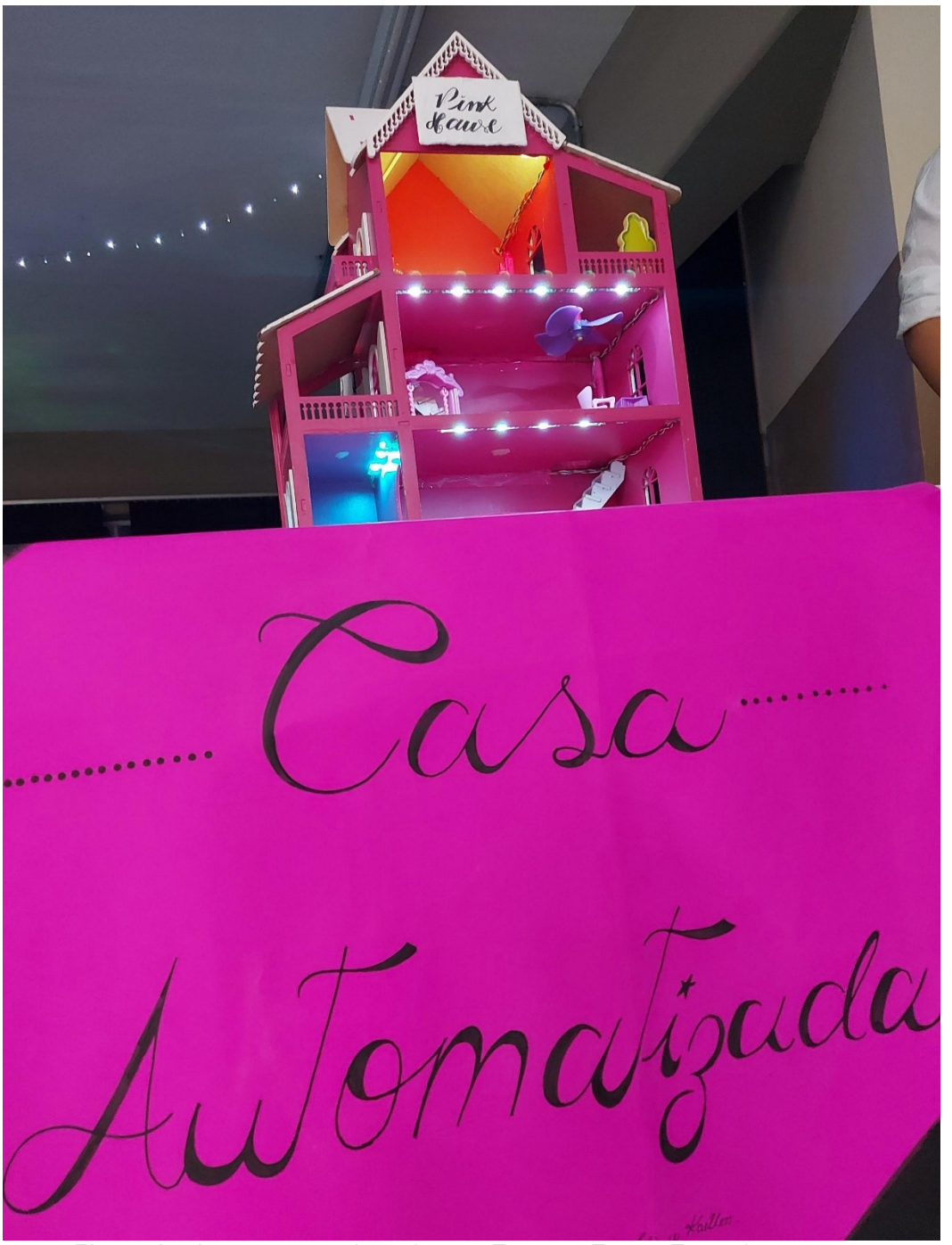

**Figura 15:** Apresentação do projeto na Expotec. **Fonte:** Fotos dos autores.

## **3.4 BLUETOOTH SWITCHES**

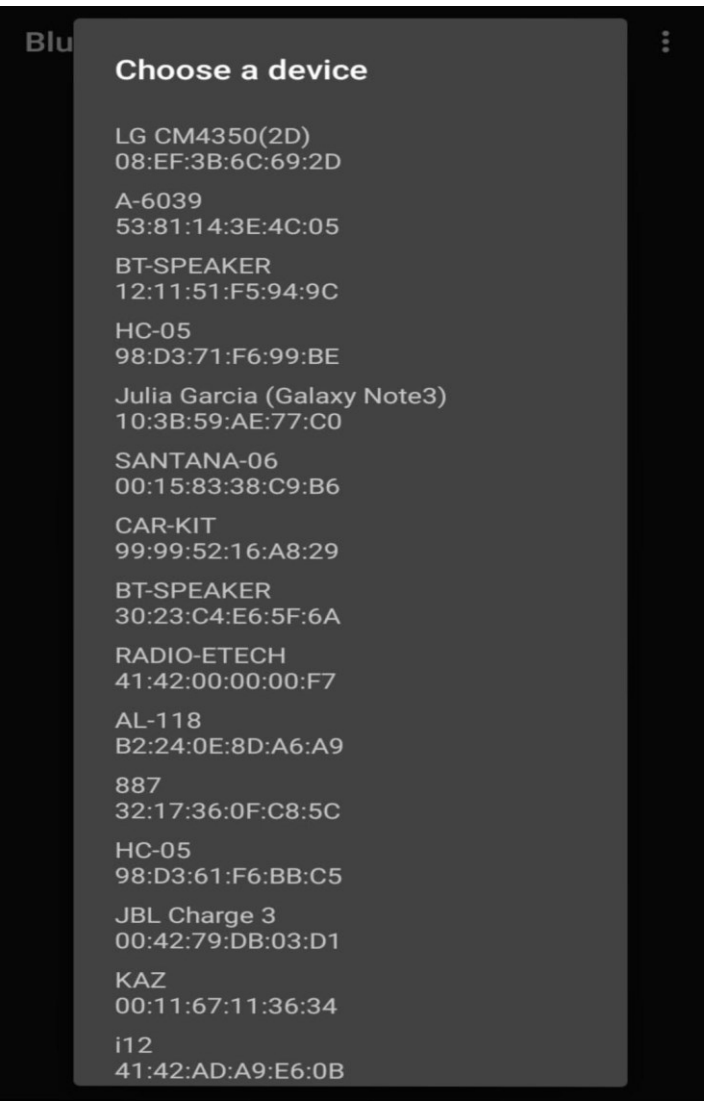

**Figura 16:** Bluetooth Switchs. **Fonte:** Fotos dos autores.

O aplicativo "Bluetooth Switches", é um aplicativo de fácil utilização, com uma plataforma simples e prática. O aplicativo utiliza leitura variável, no caso letras maiúsculas e minúsculas, mas números também poderiam ser utilizados. Onde o nosso foi pré-programado para ativar com a letra maiúscula e desativar com a letra maiúscula.

Nessa aba conectamos o aplicativo no nosso Bluetooth HC-05

Depois de conectado já conseguimos controlar cada cômodo e luzes nessa aba inicial.

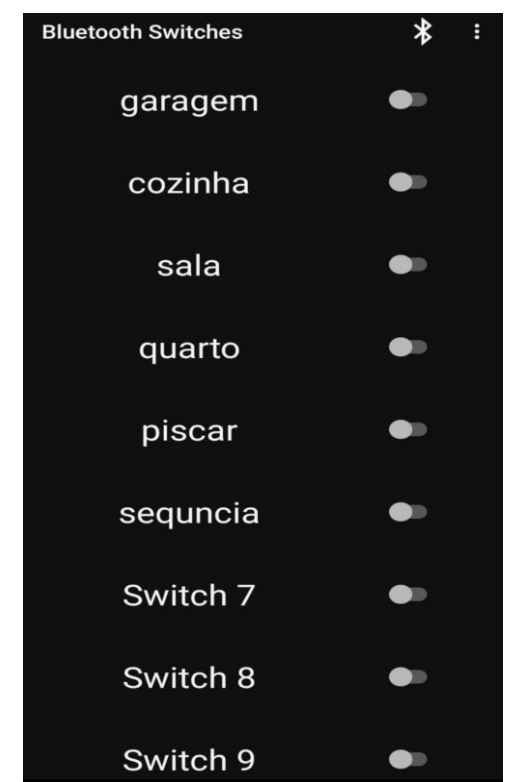

**Figura 17:** Bluetooth Switchs. **Fonte:** Fotos dos autores.

## **3.5 PROGRAMAÇÃO**

#include <SoftwareSerial.h> //Biblioteca para conectar com o bluetooth (já vem instalado), não precisa baixar SoftwareSerial serialdobluetooth(8,9); // Portas para o serial do bluetooth (RX, TX)// canais de comunicação #define led1 4 // Pinos digitais dos leds #define led2 5 #define led3 6 #define led4 7t int valordobluetooth; // Variável que vai ler o valor enviado pelo bluetooth void setup() [

```
pinMode(led1, OUTPUT); //Ligando a saída dos leds
pinMode(led2, OUTPUT);
pinMode(led3, OUTPUT);
pinMode(led4, OUTPUT);
digitalWrite(led1,LOW); //Garantir que os LEDs
estejam desligados antes do comando 
digitalWrite(led2,LOW);
digitalWrite(led3,LOW); 
digitalWrite(led4,LOW);
}
void loop(){
if (serialdobluetooth.available()) //Se o bluetooth
estiver funcionando, vai ser lido o "valor", para 
reproduzir o comando
]
{ 
valordobluetooth = serialdobluetooth.read(); 
}
if (valordobluetooth=='A') //Leitura dos valores 
para saber se deve acender ou não o LED
{ 
digitalWrite (led1,HIGH); 
} 
if (valordobluetooth=='a') 
{ 
digitalWrite (led1,LOW); 
} 
if (valordobluetooth=='B') 
{ 
digitalWrite (led2,HIGH);
```

```
} 
if (valordobluetooth=='b') 
{digitalWrite (led2,LOW);
}
if (valordobluetooth=='C')
{ 
digitalWrite (led3,HIGH); 
} 
if (valordobluetooth=='c')
{ 
digitalWrite (led3,LOW); 
} 
if (valordobluetooth=='D') 
{ 
digitalWrite (led4,HIGH); 
}
if (valordobluetooth=='d')
{digitalWrite (led4,LOW);
}
if (valordobluetooth=='E')
{
digitalWrite (led1,HIGH);
digitalWrite (led2,HIGH);
digitalWrite (led3,HIGH);
digitalWrite (led4,HIGH);
delay(350);
digitalWrite (led1,LOW);
digitalWrite (led2,LOW);
digitalWrite (led3,LOW);
digitalWrite (led4,LOW);
delay(350);}
```

```
if 
(valordobluetooth=='e')
{
digitalWrite (led1,LOW);
digitalWrite (led2,LOW);
digitalWrite (led1,LOW);
digitalWrite (led2,LOW);
digitalWrite (led3,LOW);
digitalWrite (led4,LOW);
}
if
(valordobluetooth=='F')
{
digitalWrite (led1,HIGH);delay (250);
digitalWrite (led1,LOW);
delay (250);
digitalWrite (led2,HIGH);
delay (250);
digitalWrite (led2,LOW);
delay (250);
digitalWrite (led3,HIGH);
delay (250);
digitalWrite (led4,HIGH);
delay (250);
digitalWrite (led4,LOW);
}
```

```
}
```
#### **4. CONCLUSÃO**

A automação residencial com arduino foi essencial para o projeto, tendo em vista sua maior característica: a flexibilidade. A automação é de grande importância especialmente no Brasil, tendo em vista a falta de segurança enfrentado no país.

Podemos ressaltar casos graves nos quais famílias ficam a mercê da violência dos bandidos, em casos de aprisionamento em suas próprias casas enquanto roubam seus pertences.

Com esse cenário, os mais afortunados buscam automatizar suas residências com meios de segurança como sensores, alarmes e portões automáticos e sempre buscando qualidade de vida.

Apresentamos uma casa com sistema via rede com aplicativo a ajuda de um aplicativo para gerenciar os comandos gerados pelos códigos e as funções do projeto. Este projeto possibilita ao usuário controlar diversos dispositivos que estejam conectados a placa arduino.

A maquete da casa foi criada para se aplicar uma simulação de uma residência automatizada.

O Arduino pode ser usado para diversas funções e tem o custo baixo. No Arduino utilizamos a linguagem C++ de programação conectado com o aplicativo Bluetooth Switches: arduino 10 mandando comandos para o módulo HC – 05.

A casa contém 6 cômodos contando com a garagem e varandas. A iluminação foi gerada por LEDs posicionados em cada cômodo proporcionando uma simulação de lâmpadas.

A montagem dos códigos foi uma tarefa trabalhosa. Um aplicativo foi necessário para gerar mais praticidade e conforto ao permitir o usuário interagir com as funcionalidades da automação. No início, houve dificuldade para que a conexão do módulo e do aplicativo se estabelecesse.

Por fim, percebemos que a automação residencial com arduíno, ainda pouco conhecida popularmente, tende ser cada vez mais desenvolvida e a alcançar toda a população e gerar mais segurança, conforto e praticidade para todos.

## **REFERÊNCIAS**

Gerson Joest: Automação residencial com Arduino e Android Itamar Moura: Automação Casa Inteligente

<https://hificlub.com.br/blog/25-anos-hifi-historia-automacao-residencial/> : HIFCLUB "conheça a automação residencial"

Minha Maquete: Maquete de Casa Automatizada com Arduino. Disponível em: <https://youtu.be/GaItAhprbRA?feature=shared>

[https://lobodarobótica.com](https://lobodarobótica.com/)

Gerson Joest: Automação residencial com Arduino e Android. Disponível em: [https://youtu.be/TtogVN2rEqQ?si=PHh1v\\_edzc6HpJOP](https://youtu.be/TtogVN2rEqQ?si=PHh1v_edzc6HpJOP) Acessado em 23/10/2023.

Disponível em: [https://blog.intelbras.com.br](https://blog.intelbras.com.br/) https://repositorio.utfpr.edu.br:8080/jspui/bitstream/1/16895/1/PG\_COAUT\_2016\_1\_0 4.pdf

E-mail de contato dos autores:

- <sup>1</sup> E-mail de contato: analuizamoraes741@gmail.com
- $2$  E-mail de contato: camilapontes  $2820$ @gmail.com
- <sup>3</sup> E-mail de contato guedesclaudio168@gmail.com
- $4$  E-mail de contato: juliagarciateodororod@gmail.com
- $5$  E-mail de contato: kaellenaraujo204@gmail.com

E-mail de contato dos orientadores:

- $6$  E-mail de contato: felipe.cavalcante12@etec.sp.gov.br
- $7$  E-mail de contato: marcilio.azevedo@etec.sp.gov.br